## Flip Connect Yealink T41P Quick User Guide

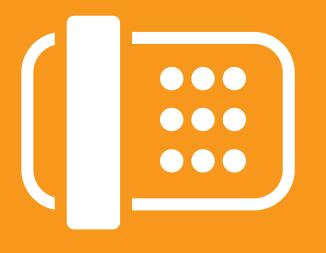

Flip Solutions Ltd t/a Flip Connect The Maltings, Bridge Street, Hitchin Hertfordshire, SG5 2DE

- 01462 417 999
- 0870 421 5411
- support@flipconnect.co.uk
- www.flipconnect.co.uk

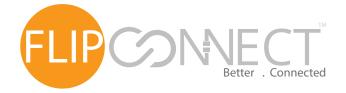

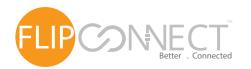

## Yealink T41P User Guide

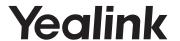

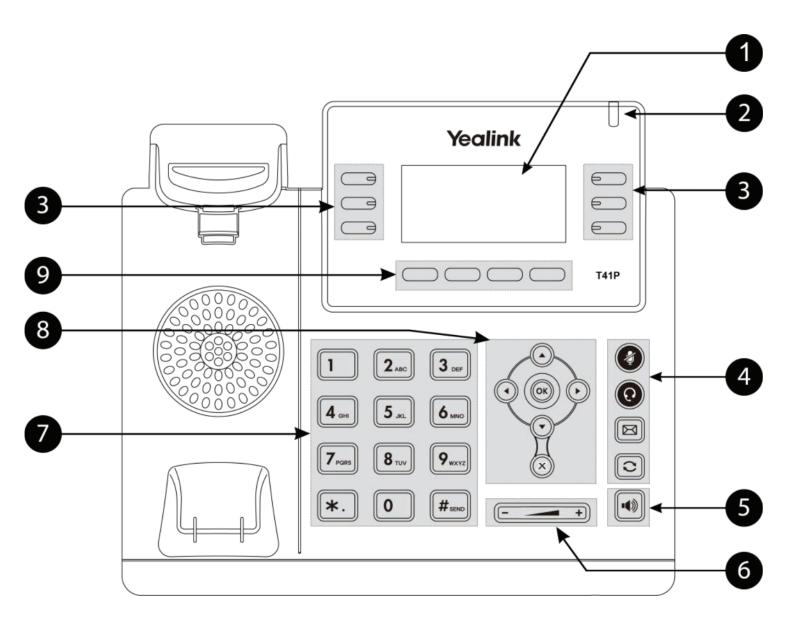

- LCD Screen
  Shows Call Information, Missed calls,
  Voicemail, Time and Date and DND.
- 2 Power and Message Light
- 3 BLF, Park and Feature Keys
  - Mute Mutes the microphone so the other party cannot hear you.
- Headset
  Switches between Handset and Headset use.
  Message

Message Used to collect your message.

Redial Redials a previously dialed number.

- 5 Speakerphone Toggles hands free operation
- 6 Volume Key Adjusts handset, headset, speaker and ringer volume.
- Keypad Provides digits, letters and special characters in context-sensitive applications.
- 8 Menu navigation keys

  Menu navigation keys

  Cancel keys
- 9 Context sensitive keys

OK keys

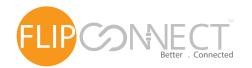

## Yealink T41P User Guide

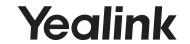

| Making Calls               |                                                                                                    |
|----------------------------|----------------------------------------------------------------------------------------------------|
| Making an<br>Internal Call | Dial the extension number via the alpha-numeric keypad, Press Send ( ) hash ( ) OK ( ) key, or lift your handset to make the call.                                                                                                    |
|                            | The Call Status screen will display whom you are ringing and your details.                                                                                                    |
| Making a<br>Direcory Call  | Press the Directory Key ( ), thn press the key on the keypad that displays the first letter of the User's name, keep entering the characters to refine the search. Find the user required using the Navigation Keys (), select the user required and then press the OK () key to call that user. |
| Making an<br>External Call | Dial the external number via the alpha-numeric keypad. (Your System Administrator will inform you if a prefix is required.) Press Send ( ), hash ( ), OK ( ) key, or lift your handset to make the call.  The Call Status screen will display whom you are ringing and your details.             |

| Answering Calls                     |                                                                                                    |  |
|-------------------------------------|----------------------------------------------------------------------------------------------------|--|
| Answering a<br>Call                 | The main screen will show the details of the caller, Lift the handset or press the Speaker ( ), Answer ( ) or OK ( ) buttons to answer the call.                                                                                                    |  |
|                                     | If you do not wish to answer the call press the reject button ( ) and the call will be passed to your Forward on Busy number (if set), or to voicemail (if enabled), or cancelled. (If your phone is busy or not answered within 20 seconds (default) the caller will be passed to voicemail, if enabled.)                        |  |
| Ending a<br>Call                    | Replace your handset (if you are using the handset), or pre ss the Speaker button ( ) (if you are using hands free).                                                                                                    |  |
| Placing a Call<br>on Hold           | Press the Hold Key ( Hold ). To retrieve the call press the resume button ( EndCall ).                                                                                                    |  |
| Announced<br>Transferring a<br>Call | Place the call on hold using the Tran Key (                                                                                                    |  |
| Blind                               | for the destination to hang up and then press the Resume key ( Resume ).  Place the call on hold using the Tran Key ( Dial the internal or external number.                                                                                                    |  |
| Transferring a Call                 | To complete the transfer, replace your handset (if you are using the handset) or press the Speaker button ( ) (if you are using hands free) or press the Tran key ( ) and replace the handset.                                                                                                    |  |
| Parking a<br>Call                   | This facility allows a call to be held on the system and picked up by any extension. Once on a call press one of 4 Park keys ( Park x ) to park the call. The caller's details will be displayed against the relevant Park Slot and the led indicator will flash red showing that there is a parked call waiting to be picked up. |  |
|                                     | Identify the person you wish to pickup and press the button next the relevant park slot to pick up the call.                                                                                                    |  |

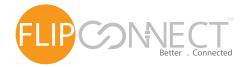

## Yealink T41P User Guide

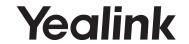

| Conferencing           |                                                                                                    |
|------------------------|----------------------------------------------------------------------------------------------------|
| Conferencing<br>a Call | To conference a call press the Conference button ( conference ), enter the ext. you wish to conference. You can swap between calls by pressing the Swap button ( swap ), or to conference all parties press the Conference button ( conference ) again. |

| Number Redialling                    |                                                                                                    |  |
|--------------------------------------|----------------------------------------------------------------------------------------------------|--|
| Redialing a<br>Number                | To redial a number, press the redial Key ( ), you will get a list of maded calls displayed on the main screen. Use the navigation keys ( ) to select the number you wish to redial and then press the Send button ( ). |  |
| To Call a<br>Previous Caller<br>Back | Press the History button ( ). Use the Navigation keys ( ) to select the number you wish to call back and then press the Send button ( ).                                                                               |  |
| Deleting a<br>Call Entry             | Us e the Navigation keys (﴿) to select the call you wish to delete, then press the delete button ( •).                                                                                                    |  |

| Voicemail                               |                                                                                                    |
|-----------------------------------------|----------------------------------------------------------------------------------------------------|
| Leaving a<br>Message for a<br>Colleague | If the extension you are ringing is busy or is not answered you will be transferred to voicemail (if enabled) and played your colleague's greeting. Leave your message.                                                                                                    |
| Accessing Your<br>Own Messages          | The message waiting indicator on the T41P will flash to let you know that you have a new voicemail, you will also see a cassette icon ( ) appear on the main screen.  Press the Messages Key ( ) to listen to your messages, any new messages will be played automatically.  Whilst the message is playing you can use the keypad to do the following: - Press 1 to play help Press 2 to skip forward 2 seconds Press 3 to delete the message Press 4 to play the previous message Press 5 to forward the message Press 6 to play the next message Press 7 to save the message Press 8 to skip backwards 2 seconds Press 9 to play the callers number Press * for configuration options Press 0 to return the call* |